# First Alert FA140C/142C Installer Notes M. Leuck

- 1. Programming can only be done by 6139 Alpha keypads, standard 6128 keypad cannot be used to program zones
- 2. Program new Master Code in section \*20 (old version) or Installer Code + 8 + 2 + New Master Code (new version)
- 3. Enter programming: Master Code + 8 + 0 + 0 (FA140C) Or Installer Code + 8 + 0 + 0 (FA142C)
- 4. Another method of entering programming: Power system down, then back up and within 30 seconds press \* and # at the same time.
- 5. If system is armed when first powering up, power system back down, hold \* and # while powering up system (not afterwards) to enter programming
- 6. Exit programming with \*99
- 7. To program a location press \* then location. To view what is in Location press # then Location, keypad will read off what is currently programmed
- 8. To erase a location (Example: Phone Number) press \* then Location then \* again
- 9. Duress/Hostage Code may be 1 digit above any User Code (old version), or User Code 8 (new version)

## **Downloading Information**

It is IMPORTANT to enable downloading when first entering programming

- 1. Press \* 96 (Keypad will beep)
- 2. Press \* 95 and enter # + 15
- 3. Entering a Download Phone number is not necessary

| FA140C-7 PROGRAMMING FORM |                                                                        |                          |                                                                                                    |                                                                                                    |  |  |  |
|---------------------------|------------------------------------------------------------------------|--------------------------|----------------------------------------------------------------------------------------------------|----------------------------------------------------------------------------------------------------|--|--|--|
| <u>FIELD</u>              | FUNCTION                                                               | PROC                     | BRAMMED VALUES                                                                                                    | [] = Default Value                                                                                                    |  |  |  |
| SYSTEM                    | SETUP (*20-*27)                                                        |                          |                                                                                                    |                                                                                                    |  |  |  |
| *20                       | MASTER CODE                                                            | 41                       | Enter 4 digits, 0-9[4111]                                                                                                    |                                                                                                    |  |  |  |
| *21                       | QUICK ARM ENABLE                                                       | † <u>1</u>               | [0] 0 = no; 1 = yes                                                                                                    |                                                                                                    |  |  |  |
| *22                       | RF SYSTEM TYPE                                                         | 0                        | [0] 0 = none; 1 = 5700 (4281); 2 = 5800                                                                                                    | (5881)                                                                                                    |  |  |  |
| *23                       | FORCED BYPASS FUNCTION                                                 | † [ <b>0</b> ]           | [0] 0 = none; 1 = bypass open zones<br>2 = bypass open zones + (if in system) z                                                                                                    |                                                                                                    |  |  |  |
| *24                       | RF HOUSE ID CODE [0][0]                                                |                          |                                                                                                    | n. Enter also for 5827 or 5827BD Keypad.                                                                               |  |  |  |
| *25                       | WIRED EXPANSION/RELAY USED                                             | + <u>o</u>               | [0] 0 = none; 1 = 4219; 2 = 4229; 3 = 420                                                                                                    |                                                                                                    |  |  |  |
| *26                       | VOICE MODULE ACCESS CODE                                               | 00                       | [00] 1st digit: Enter 1-9; 2nd digit: Er<br>0 in either position = disabled.                                                                                                    | nter only #+11 for '*', #+12 for '#'.                                                                                  |  |  |  |
| *27                       | OUTPUT TO LONG RANGE RADIO                                             | † <b>0</b>               | [0] 0 = no; 1 = yes; If yes selected, dialer<br>*47) will also be sent via LRR. All dialer<br>format (overriding field *46 selection).                                                                          | r reports to PRIMARY No. (field<br>and LRR reports will be in Contact ID                                               |  |  |  |
| ZONE SC                   | OUNDS AND TIMING (*28-*39)                                             |                          |                                                                                                    |                                                                                                    |  |  |  |
| *28                       | SINGLE ALARM SOUNDING/ZONE                                             | † 0                      | [0] 0 = no; 1 = yes                                                                                                    |                                                                                                    |  |  |  |
| *29                       | FIRE SOUNDER TIMEOUT                                                   | + 1                      | [0] 0 = fire sounder timeout; 1 = no fire s                                                                                                    | ounder timeout                                                                                                    |  |  |  |
| *30                       | ALARM BELL TIMEOUT                                                     | + 1                      | [1] 0 = none; 1= 4 min; 2 = 8 min; 3 = 12                                                                                                    | min;                                                                                                    |  |  |  |
| *38                       | ENTRY DELAY                                                            | † <mark>2</mark>         | [2] 0 = 0 sec; 1 = 20 sec; 2 = 30 sec; 3 =<br>EXIT Delay = ENTRY Delay + 15 sec                                                                                                    | 45 sec; 4 = 60 sec; 5 = 90 sec                                                                                         |  |  |  |
| *39                       | AUDIBLE EXIT WARNING                                                   | † <u>1</u>               | [-1] 0 = no; 1 = yes                                                                                                    |                                                                                                    |  |  |  |
| DIALER I                  | PROGRAMMING (*40-*50)                                                  |                          | 40, *41, *42, enter up to the number of dig<br>; #+11 for '*'; #+12 for '#'; #+13 for a paus                                                                                                    |                                                                                                    |  |  |  |
| *40                       | PABX ACCESS CODE<br>If fewer than 4 digits entered, exit by pressing * | * (and press             | Enter up to 4 digits.                                                                                                    | s from field, press *40*.                                                                                              |  |  |  |
| *41                       | PRIMARY PHONE No.                                                      |                          |                                                                                                    | Enter up to 12 digits.                                                                                                 |  |  |  |
| 41                        | If fewer than 12 digits entered, exit by pressing                      | ےا لے<br>and pres * ۱    | ss 42 if entering next field ) To clear entri                                                                                                    |                                                                                                    |  |  |  |
| *42                       | SECONDARY PHONE No.                                                    |                          |                                                                                                    | Enter up to 12 digits.                                                                                                 |  |  |  |
| 42                        | If fewer than 12 digits entered, exit by pressing                      |                          | S 43 if entering next field ) To clear entri                                                                                                    |                                                                                                    |  |  |  |
| *43                       | SUBSCRIBER ACCT No.                                                    |                          |                                                                                                    | or B; #+12 for C; #+13 for D;                                                                                          |  |  |  |
| 43                        |                                                                        | لــــــا<br>for F:       | F]. Enter * as 4th digit, if 3+1 dialer reporti                                                                                                    |                                                                                                    |  |  |  |
|                           | If only 3 dig                                                          | gits used, e             | xit by pressing * (and press next field). To                                                                                                    | clear entries from field, press *43*.                                                                                  |  |  |  |
|                           |                                                                        | Examp                    | les: For Acct No. 1234, enter: 1                                                                                                    | 2 3 4                                                                                                    |  |  |  |
|                           |                                                                        |                          | For Acct No. <b>B234</b> , enter: #+11                                                                                                    |                                                                                                    |  |  |  |
|                           |                                                                        |                          | For Acct No. 123, enter: 1                                                                                                    | 2 3 *                                                                                                    |  |  |  |
| *45                       | PHONE SYSTEM SELECT                                                    | † <b>2</b>               | [0] If Cent. Sta. <i>IS NOT</i> on a WATS line<br>If Cent. Sta. <i>IS</i> on a WATS line                                                                                                    |                                                                                                    |  |  |  |
| *46                       | REPORT FORMAT                                                          | 7                        | [0] Also see field *27                                                                                                    |                                                                                                    |  |  |  |
|                           | 1 = 3<br>2 = 4                                                         | 3+1, 4+1 RA<br>1+2 ADEMO | ADIONICS STANDARD 7 = AD<br>CO L/S STANDARD 8 = 3+                                                                                                    | ndefined = 4+2 ADEMCO EXPRESS<br>DEMCO CONTACT ID REPORTING<br>1, 4+1 ADEMCO L/S EXPANDED<br>1, 4+1 RADIONICS EXPANDED |  |  |  |
| *47                       | SPLIT/DUAL REPORTING                                                   | 0                        | [0 = Disable (Backup report only)]                                                                                                    |                                                                                                    |  |  |  |
|                           |                                                                        |                          | <b>TO PRIMARY PHONE No.</b><br>1 = Alarms, Restore, Cancel<br>2 = All Reports except Open/Close, Te<br>3 = Alarms, Restore, Cancel<br>4 = All Reports except Open/Close, Te<br>5 = All Reports (Dual Reporting) | All Reports                                                                                                    |  |  |  |
| *48                       | 15 SEC DIALER DELAY (BURG)                                             | † 💽                      | [0] 0 = no; 1 = yes                                                                                                    |                                                                                                    |  |  |  |
| *49                       | PERIODIC TEST MESSAGE                                                  | + <b>0</b>               | [0] 0 = none; 1 = 24 hrs; 2 = wkly; 3 = mr                                                                                                    | nthly. Enter Test Code in field *64.                                                                                   |  |  |  |
| *50                       | SESCOA/RADIONICS SELECT                                                | † 💽                      | [0] 0 = Radionics (0-9, B-F reporting); 1 = Select 0 for all other formats.                                                                                                    | = SESCOA (0-9 only reporting)                                                                                          |  |  |  |
| *51                       | CONFIRMATION OF ARMING DING                                            | † 💽                      | [0] 0 = no; 1 = yes;                                                                                                    |                                                                                                    |  |  |  |
| *52                       | ZONE 3 RESPONSE TO OPEN                                                | † 💽                      | [0] 0 = 400 ms nominal; 1 = 10 ms nomin                                                                                                    | nal.                                                                                                    |  |  |  |

 $\ensuremath{^+}$  Entry of a number other than one specified will give unpredictable results

| DES           | ZONE         |                                       | 7ALARM REF<br>ZONE<br>No.<br>(Zn)                          | ZONE<br>TYPE.<br>(ZT)                                                      | ee explanation on next pa<br>ALARM RPT CODE<br>Hex<br>(RC)                  | INPUT<br>DEVICE<br>(in) |             | LEARNED<br>RF INPUT                   |
|---------------|--------------|---------------------------------------|------------------------------------------------------------|----------------------------------------------------------------------------|-----------------------------------------------------------------------------|-------------------------|-------------|---------------------------------------|
|               |              |                                       | <u>(Zn)</u>                                                | <u>(ZT)</u>                                                                | (RC)                                                                        | <u>(ln)</u>             |             | <u>(L)</u>                            |
| ONES ON CON   |              |                                       | 0.4                                                        |                                                                            |                                                                             | 700 001 WA              |             |                                       |
|               | ed Zone 1    |                                       | 01                                                         | <b>0 1</b> [0] [1]                                                         |                                                                             | [00,00]HW               |             |                                       |
|               | ed Zone 2    |                                       | 02                                                         | <b>0 4</b> [0] [4]                                                         |                                                                             | [00,00]HW               |             |                                       |
|               | ed Zone 3    |                                       | 03                                                         | <b>0 3</b> [0] [3]                                                         | 0 1 0 0                                                                     | [00,00]HW               |             |                                       |
|               | ed Zone 4    |                                       | 04                                                         | <b>0 3</b> [0] [3]                                                         | 0 1 0 0                                                                     | [00,00]HW               |             |                                       |
| Wir           | ed Zone 5    |                                       | 05                                                         | <b>0 9</b> [0] [9]                                                         | 0 1 0 0                                                                     | [00,00]HW               |             |                                       |
| Wir           | ed Zone 6    |                                       | 06                                                         | <b>0 3</b> [0] [7]                                                         | 0 1 0 0                                                                     | [00,00]HW               |             |                                       |
| Keypad P      | anic (* & #, | or B)                                 | 07 * #, B                                                  | <b>0 7</b> [0] [6]                                                         | 0 1 0 0                                                                     | [00,00]                 |             |                                       |
|               | Duress       |                                       | 08 Duress                                                  | NA                                                                         | 0 1 0 0                                                                     | [00,00]                 |             |                                       |
| -             | Tamper       |                                       | 09 Tamper                                                  | 0 5 N A                                                                    | 0 0 0 0                                                                     | [00,00]                 |             |                                       |
| Keypad P      | anic (1 & *, | or A)                                 | 95 1*, A                                                   | <b>0 9</b> [0] [0]                                                         | 0 1 0 0                                                                     | [00,00]                 |             |                                       |
| Keypad P      | anic (3 & #, | or C)                                 | 96 3#, C                                                   | <b>0 8</b> [0] [0]                                                         | 0 1 0 0                                                                     | [00,00]                 |             |                                       |
| XPANSION ZO   | NES:         | 4219/4229<br>zones also<br>(minus, in | e can add up to 8<br>available; 4281<br>the last case, the | wired expansion zones.<br>//5881L, up to 8; 5881N<br>number of 4219/4229 z | With 4281L, up to 4 RF expa<br>1, up to 16; 4281H/5881H, up<br>cones used). | nsion<br>to 30          | LOOP<br>No. | ENTER FOR<br>5800 ONLY                |
| 219/4229 Loop |              | xp'n Zone                             |                                                            |                                                                            |                                                                             |                         |             |                                       |
| -             |              | 2nd                                   |                                                            |                                                                            |                                                                             |                         |             |                                       |
|               | С            | 3rd                                   |                                                            |                                                                            |                                                                             |                         |             |                                       |
|               | D            | 4th                                   |                                                            |                                                                            |                                                                             |                         |             |                                       |
|               | E            | 5th                                   |                                                            |                                                                            |                                                                             |                         |             |                                       |
|               | F            | 6th                                   |                                                            |                                                                            |                                                                             |                         |             |                                       |
|               |              | 7th                                   |                                                            |                                                                            |                                                                             |                         |             |                                       |
|               | G            |                                       |                                                            |                                                                            |                                                                             |                         |             |                                       |
|               | н            | 8th                                   |                                                            |                                                                            |                                                                             |                         |             |                                       |
|               |              | 9th                                   |                                                            |                                                                            |                                                                             |                         |             |                                       |
|               |              | 10th                                  |                                                            |                                                                            |                                                                             |                         |             |                                       |
|               |              | 11th                                  |                                                            |                                                                            |                                                                             |                         |             |                                       |
|               |              | 12th                                  |                                                            |                                                                            |                                                                             |                         |             |                                       |
|               |              | 13th                                  |                                                            |                                                                            |                                                                             |                         |             |                                       |
|               |              | 14th                                  |                                                            |                                                                            |                                                                             |                         |             |                                       |
|               |              | 15th                                  |                                                            |                                                                            |                                                                             |                         |             |                                       |
|               |              | 16th                                  |                                                            |                                                                            |                                                                             |                         |             |                                       |
|               |              | 17th                                  |                                                            |                                                                            |                                                                             |                         |             |                                       |
|               |              | 18th                                  |                                                            |                                                                            |                                                                             |                         |             |                                       |
|               |              | 19th                                  |                                                            |                                                                            |                                                                             |                         |             |                                       |
|               |              | 20th                                  |                                                            |                                                                            |                                                                             |                         |             |                                       |
|               |              | 21st                                  |                                                            |                                                                            |                                                                             |                         |             |                                       |
|               | :            | 22nd                                  |                                                            |                                                                            |                                                                             |                         |             |                                       |
|               |              | 23rd                                  |                                                            |                                                                            |                                                                             |                         |             |                                       |
|               |              | 24th                                  |                                                            |                                                                            |                                                                             |                         |             | · · · · · · · · · · · · · · · · · · · |
|               |              | 25th                                  |                                                            |                                                                            |                                                                             |                         |             |                                       |
|               |              | 26th                                  |                                                            |                                                                            |                                                                             |                         |             |                                       |
|               |              |                                       |                                                            |                                                                            |                                                                             |                         |             |                                       |
|               |              | 27th                                  |                                                            |                                                                            |                                                                             |                         |             |                                       |
|               |              | 28th                                  |                                                            |                                                                            |                                                                             |                         |             |                                       |
|               |              | 29th                                  |                                                            |                                                                            |                                                                             |                         |             |                                       |
|               |              | 30th                                  |                                                            |                                                                            |                                                                             |                         |             |                                       |

| IN THE PREVIOUS PAGE'S ZONE ASSIGNMENT TABLE: |                                                |                                                                      |                                                                                    |                                                            |                                   |                                                |                                                               |                                                 |                                     |                                           |
|-----------------------------------------------|------------------------------------------------|----------------------------------------------------------------------|------------------------------------------------------------------------------------|------------------------------------------------------------|-----------------------------------|------------------------------------------------|---------------------------------------------------------------|-------------------------------------------------|-------------------------------------|-------------------------------------------|
| Zn = Z                                        | ONE NUMBER                                     | Zone Nos. are<br>With Field *25<br>With Field *22<br>or 10-63 if 421 | from 01 to 63, 95<br>set for auxiliary w<br>set for RF (5700 o<br>9/4229 is NOT us | , 96. Some are<br>ired loops (42<br>or 5800), use i<br>ed. | e pre-ass<br>19 or 422<br>Zone No | signed.<br>29), use<br>s. 18-6                 | e Zone Nos. 10-17 for loop<br>3 if 4219/4229 is ALSO us       | os A-H.<br>sed,                                 |                                     |                                           |
| ZT = Z                                        | ONE TYPE                                       | 00 = Zone Not<br>01 = Entry/Exit                                     | Used 05 = 1                                                                        | Frouble Day/A                                              |                                   | ht 10                                          | = Interior w/Delay<br>= Arm-Stay                              | DEFAULT                                         |                                     |                                           |
|                                               |                                                | 02 = Do Not U<br>03 = Perimete                                       | lse 07 = 2                                                                         | 24 Hr Audible                                              |                                   | 21                                             | = Arm-Away<br>= Disarm                                        | <b>Žn</b> : [01] [02] [0                        | 03] [03] [09]                       |                                           |
|                                               |                                                | 04 = Interior F                                                      | ollower $09 = F$                                                                   | 24 Hr Aux<br>Fire                                          |                                   | 23                                             | = No Alarm Response                                           | <b>Zn</b> : 06 07 9<br><b>ZT</b> : [07] [06] [0 | 95 96<br>00] [00]                   |                                           |
|                                               |                                                |                                                                      |                                                                                    |                                                            |                                   | *20, 21, and 22 used for 5800 RF systems only. |                                                               |                                                 |                                     |                                           |
|                                               |                                                |                                                                      |                                                                                    |                                                            |                                   |                                                |                                                               |                                                 |                                     |                                           |
| RC = A                                        | LARM REPORT                                    | CODE T                                                               | wo Hex Digits. Fo                                                                  | r each Hex Di                                              | git, enter                        |                                                | -09 for 0-9                                                   | 2 for D 14 for E                                | 15 for 5                            |                                           |
|                                               |                                                |                                                                      |                                                                                    |                                                            |                                   | there w                                        | for A, 11 for B, 12 for C, 1<br>ill be no report for that zor | ne.                                             |                                     |                                           |
|                                               |                                                | Fo                                                                   | or Contact ID repo<br>air of boxes. The s                                          | econd pair of                                              | n enablin<br>boxes w              | ig code<br>ill be ig                           | only. Make any Hex digit nored.                               | entry (other than                               | "00") in the first                  |                                           |
| In = LC                                       | OP INPUT DEV                                   |                                                                      | W: Hard Wire<br>W:Aux Wire (4219                                                   | ) or 4229)                                                 | 3 =<br>4 =                        | RF: R                                          | F Supervised<br>nsupervised RF                                | These are auto                                  |                                     |                                           |
|                                               |                                                |                                                                      | ,                                                                                  | ,                                                          | 5 =                               | BR: B                                          | utton Type RF                                                 | assigned, exce<br>and "BR" for 58               | 300 RF.                             |                                           |
| L = LE                                        | ARNED RF INPU                                  | JT Used with                                                         | h self-learning (58                                                                | 00) RF Loop I                                              | nput Dev                          | vices. R                                       | ecord transmitter input nu                                    | mber.                                           |                                     |                                           |
| ТО П                                          |                                                |                                                                      |                                                                                    | ODT                                                        | 1                                 | *71                                            | TROUBLE RESTO                                                 |                                                 |                                     | 0 0                                       |
| COD                                           | ES (*60-*75):                                  |                                                                      | & RESTORE REP                                                                      |                                                            |                                   | *72                                            | BYPASS RESTOR                                                 |                                                 |                                     |                                           |
| With a 1-9, 0,                                | <b>3+1 or 4+1 Sta</b><br>B, C, D, E, or F.     | ndard Format:<br>Enter "#+10" for                                    | Enter a code in th<br>r 0, "#+11" for B, "<br>r F.                                 | e <i>first</i> box:<br>#+12" for                           |                                   |                                                |                                                               |                                                 |                                     |                                           |
| C, "#+ <sup>·</sup>                           | 13" for D, "#+14"<br>(not "#+10") in th        | for E, "#+15" for<br>he <i>first</i> box will d                      | r F.<br>lisable a report.                                                          |                                                            |                                   | *73<br>*74                                     | AC RESTORE REF                                                |                                                 |                                     |                                           |
| A "0"                                         |                                                | ne <i>second</i> box w                                               | vill result in autom                                                               | atic                                                       |                                   | *74<br>*75                                     |                                                               |                                                 |                                     |                                           |
|                                               |                                                |                                                                      | nter codes in <i>boxe</i><br>scribed above.                                        | es (1st                                                    |                                   | *75                                            | RF XMTR LO BAT                                                | KOT KPT CO                                      | DE [00]                             |                                           |
| A "0"                                         | (not "#+10") in th                             | ne <i>second</i> box w                                               | vill eliminate the e                                                               |                                                            |                                   | OUTF                                           | PUT AND SYSTEM                                                | SETUP (*80-* <u>9</u>                           | 92)                                 |                                           |
| A "0"                                         | age for that repo<br>( <i>not</i> "#+10") in b | oth boxes will di                                                    |                                                                                    |                                                            |                                   | *80                                            | OUTPUT RELAYS                                                 |                                                 | Program only if                     | Relays are to                             |
| With A                                        | demco Contact<br>the <i>first</i> box, to e    | t <b>ID Reporting:</b><br>nable zone to re                           | Enter any digit (otl<br>port (entries in the                                       | her than<br>e <i>second</i>                                |                                   | *81                                            | ZONE LISTS FOR<br>OUTPUT RELAYS                               | L                                               | be used. See n                      | ext page.                                 |
| boxes                                         | will be ignored).                              |                                                                      | disable the report.                                                                |                                                            |                                   | *82                                            | CUSTOM ALPHA E<br>See procedure in instruc                    |                                                 | entered from fie                    | eld *56):                                 |
| E                                             | <i>xamples:</i> For Co                         | de 3 (Single Dig                                                     | git), enter:                                                                       | 3                                                          | 0                                 | *91                                            | CUSTOM OPTION                                                 | SELECTION                                       | (See Field *98)                     | 0                                         |
|                                               | For Co                                         | ode <b>32</b> (Two Dig                                               | jits), enter:                                                                      | 3                                                          | 2                                 | [0]<br>1 =                                     | 0 = None selected<br>= Local Lockout                          | 4 = AAV<br>Alarn                                | (Audio 6 =<br>n Veri-               | Sounder Delay<br>+ AAV                    |
|                                               |                                                | B2 (Hexadecim                                                        | ,.                                                                                 | #+11                                                       | 2                                 | 2 =<br>3 =                                     | = Sounder Delay<br>= Local Lockout<br>+ Sounder Delay         | ficatio<br>5 = Local<br>+ AA                    | Lóckout                             | Local Lockout<br>+ Sounder Delay<br>+ AAV |
|                                               |                                                |                                                                      | ODES (*60-*6                                                                       | ·                                                          |                                   | *92                                            | REPORTS PER AR                                                |                                                 | C                                   | 0                                         |
| *60                                           |                                                | REPORT CO                                                            |                                                                                    | [00] 1                                                     |                                   |                                                | [0] 0 = 10  max total alarr                                   | n + alarm restore                               | , 1 = unlimited                     |                                           |
| *61                                           |                                                | PORT COD                                                             |                                                                                    | [00] <b>0</b>                                              |                                   |                                                |                                                               |                                                 |                                     |                                           |
| *62                                           |                                                | EPORT COD                                                            |                                                                                    | [00] <b>0</b>                                              |                                   |                                                |                                                               |                                                 |                                     |                                           |
| *63                                           |                                                | ERY REPOR                                                            | T CODE                                                                             | [00] 1                                                     |                                   |                                                | NLOAD INFO (*94, *<br>DOWNLOAD PHOI                           |                                                 |                                     |                                           |
| *64                                           | TEST REPC                                      |                                                                      |                                                                                    | [00] <b>0</b>                                              |                                   | *94                                            |                                                               |                                                 |                                     |                                           |
| *65                                           |                                                |                                                                      | PORT CODE<br>automatically sen                                                     | [00] <b>0</b>                                              | 0                                 |                                                | Enter up to 12 digits: 0-9                                    | ); #+11 for '*'; #+1                            | 2 for '#'; #+13                     |                                           |
|                                               | user number if                                 | expanded or 4+2                                                      | 2 reporting is sele                                                                | cted.                                                      |                                   |                                                | for a pause. Do not fill un<br>digits entered, exit field b   |                                                 |                                     |                                           |
|                                               | 2nd digit of EX<br>the 2nd digit of            | IT ALARM REP<br>the zone alarm                                       | ORT is automatica                                                                  | ally sent as<br>ammed in                                   |                                   |                                                | entering next field).<br>To clear entries from fiel           | d, press *94*.                                  |                                     |                                           |
|                                               |                                                |                                                                      | report code progr<br>ng is selected.                                               |                                                            |                                   | *95                                            | RING DET COUNT                                                | FOR DOWN                                        | LOADING                             | 1 5                                       |
| *66                                           |                                                |                                                                      | PORT CODE                                                                          |                                                            | 0                                 |                                                | [10] O=Disable Station In<br>rings (1-9, #+10=10, #+1         |                                                 |                                     | r of                                      |
|                                               | the user number                                | er, if expanded o                                                    | or 4+2 reporting is                                                                | selected.                                                  |                                   |                                                | #+14=14); 15=answering                                        | g machine defeat                                | (#+15=15)                           |                                           |
| *67                                           |                                                |                                                                      | PORT CODE                                                                          | [00] 0                                                     |                                   | *96                                            | INITIALIZES DOWN                                              | NLOAD ID, SU                                    | JBSCRIBER                           | ACCOUNT                                   |
| *68                                           | CANCEL RE                                      | EPORT COD                                                            | E                                                                                  | [00] 1                                                     | 0                                 | *97                                            | SETS ALL PROGR                                                |                                                 |                                     |                                           |
| REST                                          | ORE REPOR                                      | RT CODES (*                                                          | *69-*75)                                                                           |                                                            |                                   |                                                | No entry required.                                            |                                                 |                                     |                                           |
| *69                                           | GROUP RE                                       | STORES for                                                           | TROUBLE.                                                                           |                                                            | ore)                              | TO E                                           | XIT PROGRAM MOI                                               | DE (*98 or *99                                  | 9)                                  |                                           |
|                                               | T = yes (report                                | after all zones re                                                   | [0] 0 = no (repor<br>estored)                                                      | tion each rest                                             | ore),                             | Press *                                        | 98 or *99 if exiting program                                  | mming, or next fie                              | eld number if                       |                                           |
|                                               |                                                | •                                                                    | tact ID reporting.                                                                 |                                                            |                                   | * <b>98</b>                                    | EXITS PROGRAM                                                 |                                                 | and <i>prevents</i> re              | -entry by:                                |
| *70                                           |                                                |                                                                      |                                                                                    | <b>0</b>                                                   | l                                 |                                                | Master Code + Code + C                                        | ).                                              |                                     |                                           |
|                                               | zone alarm rep                                 | omatically sent a<br>ort code prograr<br>-2 reporting is se          | as the 2nd digit of t<br>nmed in *56, if<br>elected. [0]                           | une                                                        |                                   | *99                                            | EXITS PROGRAM                                                 | VING MODE 4<br>) or by: Power-up                | and <i>allows</i> re-er<br>+ * + #. | ntry by:                                  |

### OUTPUT RELAYS WORKSHEET FOR FIELDS \*80, and \*81. *Applicable only if relays are to be used.* Fill in required data and follow detailed programming procedure described in *PROGRAMMING DATA FIELDS* section of Installation Instructions

### \*80 OUTPUT RELAYS

Notes: 1.

- 1. Field \*25 must be programmed for a 4229 (Relays 01 and 02) or a 4204 (Relays 01 to 04).
- 2. If an AAV (Audio Alarm Verification) option is selected in field \*91, Relay 01 should *not* be programmed here.
- 3. Tampers of contacts or expansion unit cannot be used to operate relays.

|                        |                        | S T A R T<br>either or both |                      |                                 | S T O P<br>either or both         |                                 |  |
|------------------------|------------------------|-----------------------------|----------------------|---------------------------------|-----------------------------------|---------------------------------|--|
| OUTPUT<br>RELAY        | RELAY<br>ACTION<br>(A) | EVENT<br>(EV)               | ZONE<br>LIST<br>(ZL) | ZONE TYPE<br>/SYST OP'N<br>(ZT) | "RESTORE of"<br>ZONE LIST<br>(ZL) | ZONE TYPE<br>/SYST OP'N<br>(ZT) |  |
| 01<br>SEE NOTE 2 ABOVE | 0                      | 0                           | 0                    | 0 0                             | 0                                 | 0 0                             |  |
| 02                     | 0                      | 0                           | 0                    | 0 0                             | 0                                 | 0 0                             |  |
| 03                     | 0                      | 0                           | 0                    | 0 0                             | 0                                 | 0 0                             |  |
| 04                     | 0                      | 0                           | 0                    | 0 0                             | 0                                 | 0 0                             |  |

Where: A = RELAY ACTION

ACTION 0 = No Response; 1 = Close for 2 sec; 2 = Close and stay closed; 3 = Pulse on and off

06 = 24 Hr Silent

08 = 24 Hr Aux

09 = Fire

07 = 24 Hr Audible

10 = Interior w/Delay

- **EV = EVENT** 0 = Not used; 1 = Alarm; 2 = Fault; 3 = Trouble
- **ZL = ZONE LIST** 1,2, or 3 (from Field \*81) or 0 = Not Used.

START ZONE LIST: Upon alarm, fault, or trouble of ANY zone on this list, relay action will START.

STOP "RESTORE of" ZONE LIST:

Upon restore of ALL zones on this list, relay action will STOP. It need not be same list as used for START.

Note:

#### ZT = ZONE TYPE/SYSTEM OPERATION

Choices for Zone Types are:

| 00 = Nc | ot Used  |
|---------|----------|
| 01 – Er | trv/Evit |

- 01 = Entry/Exit02 = Not Used
- 03 = Perimeter
- 04 = Interior Follower 05 = Trouble Day/Alarm Night
- Choices for System Operation are:
  - 20 = Arming-Stay
  - 21 = Arming-Away
  - 22 = Disarming (Code + OFF) 31 = End of Exit Time
  - 32 = Start of Entry Time

33 = Any Burglary Alarm 34 = Code + # + 7 Key Entry 35 = Code + # + 8 Key Entry 36 = At Bell Timeout\*\*

37 = 2 times Bell Timeout\*\*

38 = Chime
39 = Any Fire Alarm
40 = Bypassing
41 = AC Power Failure
42 = System Battery Low

Any zone in "ZT" going into alarm,

Any zone of that type that restores

fault, or trouble will actuate relay.

will stop relay action.

41 = AC Fower Failure 42 = System Battery Lo

\*\*Or at Disarming, whichever occurs earlier.

\*81 ZONE LISTS FOR OUTPUT RELAYS Record desired zone numbers. More or fewer boxes than shown may be needed, since any list may include *any* or *all* of system's zone numbers. Zone List 1: Started or stopped by zone numbers (enter 00 to end entries).

| Zone List 2: Started or stopped by zone numbers (enter 00 to end entries).                                                               |
|----------------------------------------------------------------------------------------------------|
| $\square \square, \square \square, \square \square, \square \square, \square \square, \square \square, \square \square, \square \square$ |
| Zone List 3: Started or stopped by zone numbers (enter 00 to end entries).                                                               |
| $\square \square, \square \square, \square \square, \square \square, \square \square, \square \square, \square \square, \square \square$ |

## Monitronics FA-140C Quick Reference Guide (M. Leuck)

Monitoring and Service call 800-447-9239

| Arming (Away)                    | Enter 4-digit code + AWAY key (2), the display will show AWAY (If NOT READY press * to view open zones                                                                                                    |  |  |  |  |
|----------------------------------|----------------------------------------------------------------------------------------------------|--|--|--|--|
| Disarming or<br>Silencing Alarms | Enter 4-digit code + OFF key (1) If turning off an alarm enter 4 digit code + OFF key again to clear display                                                                                                    |  |  |  |  |
| Arming (Stay)                    | Enter 4-digit code + STAY key (3), system will arm and the display will show STAY                                                                                                    |  |  |  |  |
| Zone<br>Bypassing                | Enter 4-digit code + BYPASS key (6) + zone to be bypassed (01, 02, 03) then arm system. The display will show "Bypass" and the zone bypassed, this must be done quickly!                                                                                                    |  |  |  |  |
| Additional<br>Codes              | While system is disarmed enter MASTER CODE + CODE key (8) then user code you wish to program (3, 4 and 5) then enter desired code, system will beep once when completed.<br>To change Master Code enter MASTER CODE + CODE (8) + 2 + New MASTER CODE twice (May not be available)                                                                                                    |  |  |  |  |
| Door Chimes                      | To turn chimes on or off enter 4-digit code then the CHIME key (9)                                                                                                    |  |  |  |  |
| Instant<br>Doors                 | Enter 4-digit code then the INSTANT key (7) to arm system, all Entry/Exit doors will arm with no entry delay and all motion or interior zones will be bypassed. The display will show both STAY and INSTANT                                                                                                    |  |  |  |  |
| Trouble<br>Lights                | Loss of AC power is indicated when the display shows NO AC on the keypad<br>A display of LOW BAT indicates possible battery trouble, if zone also shows, a wireless sensor battery is low<br>A display of CHECK indicates a problem elsewhere with the system or if a fault is detected in a fire zone.                                                                                               |  |  |  |  |
| Panic Buttons                    | To use the 3 panic buttons hold down both keys for 2 seconds for Police, Medical and Fire (if available)<br>On many systems holding down a combination of numbers will activate the panics<br>Holding down * and # keys activate a POLICE panic<br>Holding down 1 and * keys activate a FIRE panic<br>Holding down 3 and # keys activate a MEDICAL panic (Fire and Medical Panics may not be enabled) |  |  |  |  |

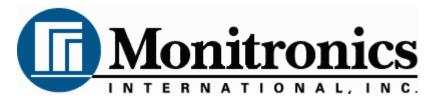

#### First Alert LCD Program Guide (6139 Alpha Keypad Required!)

1.

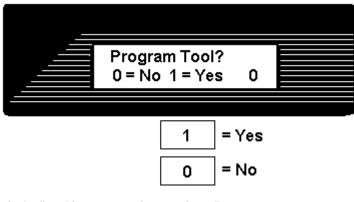

This is the first thing you see after entering \* 56 For most installations press 0 to move to next screen

2.

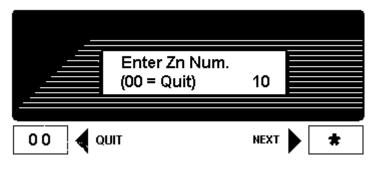

Press \* to move forward through menus, # to move backward

Enter zone to program, Lets program zone 10 as an example

Zones 01 to 06 = Hardwire Zone 07 = Police Panic Zone 08 = Hostage/Duress Code Zone 10 and up = Wireless Zones Zones 95 & 96 = Fire & Medical Panics

After programming Zone Type press \* to move to next menu # for previous menu

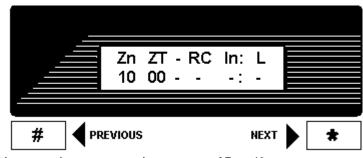

This screen shows programming summary of Zone 10 (This one shows nothing programmed yet)

Press \* to move to next menu # for previous menu

4.

5.

3.

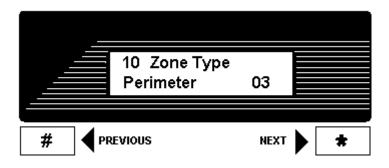

This programs Zone Type, above shows Zone 10 as a Perimeter (03) Zone

To change enter Zone Type from list below then \* to continue

| 00 = Zone Disabled/Deleted     | 08 = 24 hour Aux/Medical |
|--------------------------------|--------------------------|
| 01 = Delay Zone                | 09 = Fire                |
| 02 = Secondary Delay Zone      | 10 = Int Delay           |
| 03 = Perimeter/Instant         | 20 = Arm-Stay            |
| 04 = Interior Follower/Motions | 21 = Arm-Away            |
| 06 = 24 hour Silent/Holdup     | 22 = Disarm              |
| 07 = 24 hour Police Panic      | 23 = No Alarm Response   |
|                                |                          |

Press \* to move to next menu # for previous menu

10 Report Code 1st 11 2nd 00 B0 # PREVIOUS NEXT ★

This is Zone 10's Report Code divided into 4 digits

Make all zone report codes different to properly send all signals (Example, Zone 01 = 01 00, Zone 02 = 02 00, Zone 07 = 07 00 etc)

We have programmed Zone 10 to be 11 00 which actually enters B0

Press \* to move to next menu

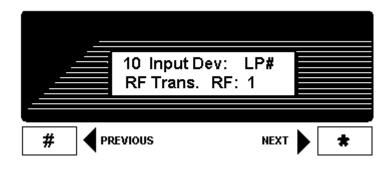

Zone 10 is wireless, select Type of Wireless & Loop here

RF will be flashing, most sensors are RF so press \* to move to Loop Number Loop Number 3 = Supervised RF (Doors, Smokes Motions etc are RF) 5 = RF Button Type (Keyfobs & Panic Buttons)

Press \* to move to next menu # for previous menu

7.

|                       | 10 Input Do<br>RF Trans. |                    |                  |
|-----------------------|--------------------------|--------------------|------------------|
|                       |                          |                    |                  |
| #                     | PREVIOUS                 | NEXT               | *                |
| LP# will now flash    | , enter Loop Number fr   | om below list      |                  |
| Door Switch           |                          | xternal switch = l | _oop 1           |
| Glassbreak<br>Motions | - Loop 1                 |                    |                  |
| Smoke Det.            | - Loop 1<br>- Loop 1     |                    |                  |
| Keyfobs               | - Loops 1 to 4, assign   | for each button    |                  |
| If sensor does n      | ot confirm while learni  | ng it may have w   | rong loop number |

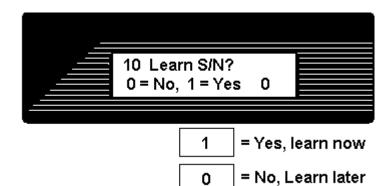

0

Press 1 (Yes) then \* to continue

If you press 0 you can learn in "sequential" mode later

Learn sensors 2 ways

or

- 1. Input Serial number of sensor (printed on bottom of sensor)
- 2. Open and close sensor once to learn, twice to confirm (keypad will beep when learned, again if confirmed)

If sensor does not confirm it may have wrong loop number

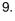

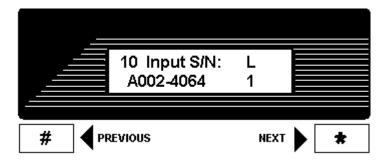

This shows summary of new programming in this order Zone Number/Zone Type/Report Code/Wireless Type/Loop

The "s" at indicates sensor was "Learned" into system

Press \* to move to next menu # for previous menu

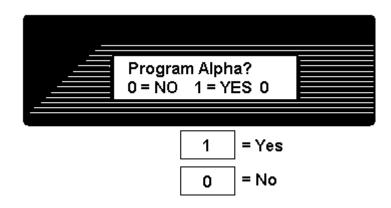

Press 1 to program Zone Descriptions or 0 to finish (For most installations press 0)

11.

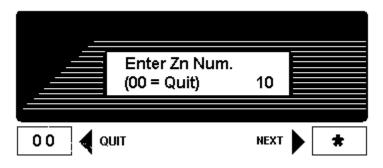

When finished you will return to the "Enter Zn Num" prompt, enter next zone or 00 to end and return to regular programming